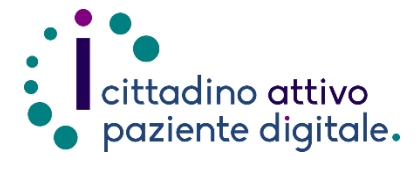

## **GUIDAPER DISDIRE UNA PRENOTAZIONE ONLINE**

(con la tessera sanitaria o SPID/CIE)

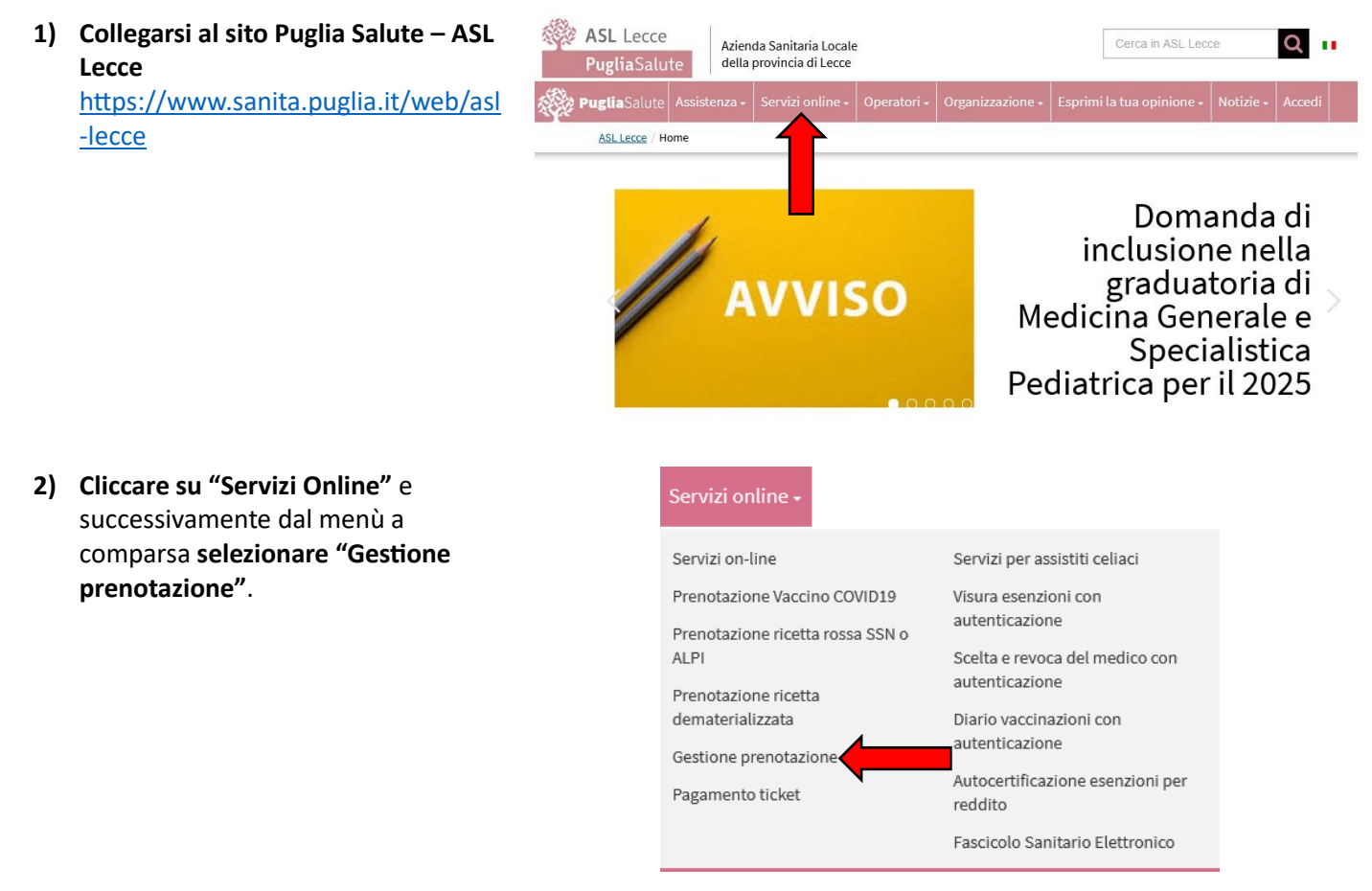

**3) Cliccare su "Accedi al servizio"** in alto a destra.

## **Gestione prenotazione**

Il servizio consente, per le prenotazioni effettuate online, allo sportello CUP o per telefono di: · visualizzare le prenotazioni

- · scaricare il coupon di prenotazione
- · disdire una prenotazione
- · pagare il ticket · recuperare la ricevuta di pagamento ticket
- 

**ASSISTENZA** 

In caso di malfunzionamento o di esito negativo del servizio richiesto, inviare una mail all'indirizzo assistenzaportale@sanita.puglia.it specificando il codice fiscale del paziente, il codice della prenotazione, la struttura presso cui è stata effettuata, il problema rilevato.

**4) Selezionare nel menù di sinistra la funzione "Disdetta Prenotazione" ed eseguire l'"Accesso Libero" inserendo il codice fiscale e il numero della tessera sanitaria** (presente sul retro della stessa). **Successivamente cliccare su "Verifica"**.

**Oppure effettuare direttamente l'"Accesso Autenticato" con SPID o CIE.**

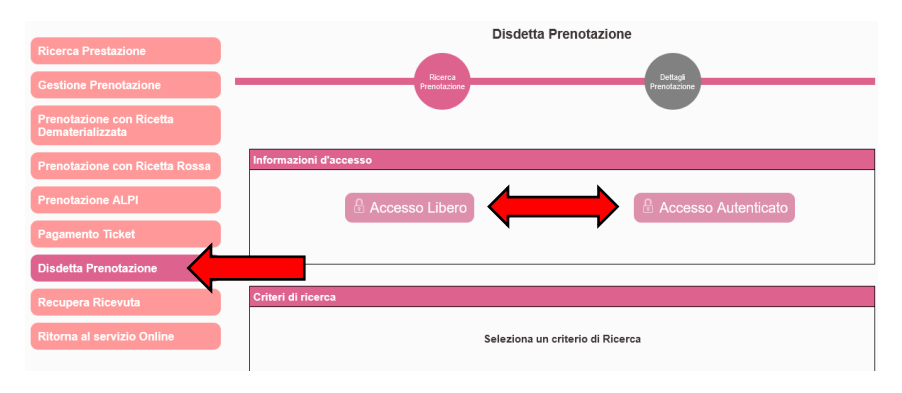

Accedi al servizio

**5) Selezionare un criterio di ricerca tra quelli proposti e inserire sotto i dati richiesti** (il numero di prenotazione si trova in alto a sinistra del promemoria di prenotazione, i numeri della ricetta invece si trovano in alto a destra sotto ai codici a barre della stessa). **Accettare l'informativa per la privacy e premere "Cerca"**.

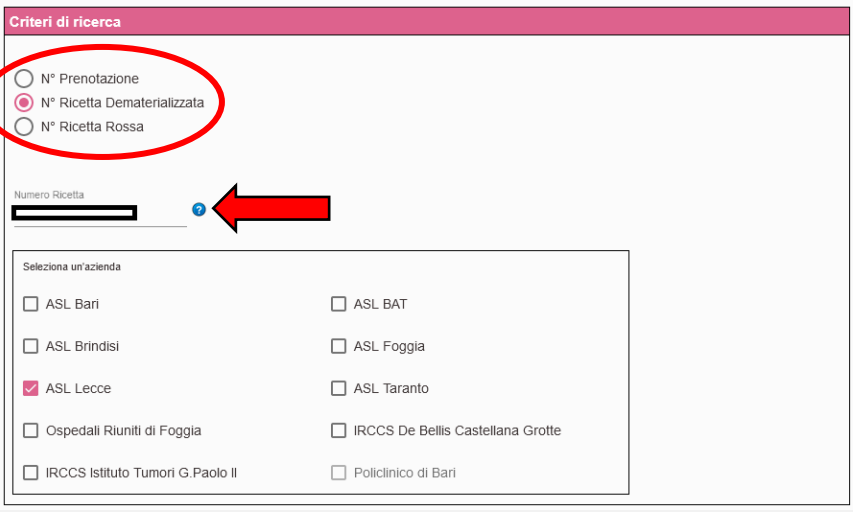

**6) Nella sezione "Elenco prenotazioni" selezionare l'appuntamento da disdire e premere su "Avanti"**.

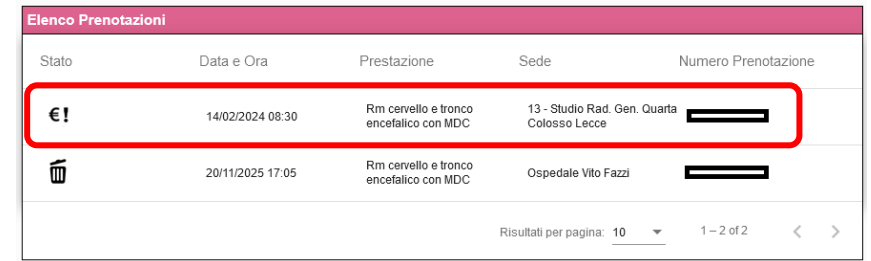

**7)** Nella pagina successiva sarà presente un riepilogo della prenotazione scelta e l'elenco delle prestazioni e **sarà possibile procedere a disdire premendo il pulsante "Disdici prenotazione"**.

**Dopo pochi istanti**, se la procedura è andata a buon fine, **verrà visualizzato un messaggio di conferma avvenuta disdetta in verde e sarà possibile scaricare il promemoria** (da conservare per almeno 6 mesi).

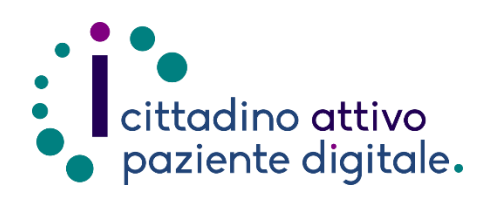

## **Sportello di Consulenza Digitale**

- Accesso ai Servizi online per il lavoro e il sociale
- Utilizzo dell'Identità Digitale e attivazione SPID
- Accesso ai Servizi online per la Salute

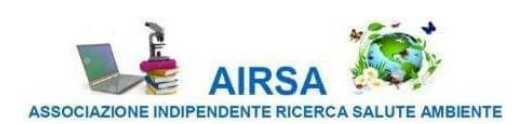